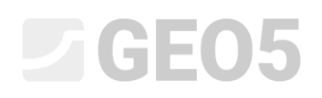

#### Verificação de uma parede multi-ancorada

Programa: Verificação de Contenções

Arquivo: Demo\_manual\_07.gp2

Neste capítulo, vamos mostrar como dimensionar e verificar uma parede multi-ancorada. Esta estrutura de contenção foi executada durante a construção da estação Prosek, na linha de metro C de Praga.

Pode encontrar mais informações acerca deste projeto nos documentos seguintes:

- − [Follheto](http://www.finesoftware.eu/download/file/7/en/Project_gallery_Prosek_EN/)
- − [Relatório de investigação que compara os resultados calculados com os resultados da](http://www.finesoftware.eu/download/research-papers/152/en/1_sheeting-wall-analysis-by-the-method-of-dependent-pressures/)  [monitorização](http://www.finesoftware.eu/download/research-papers/152/en/1_sheeting-wall-analysis-by-the-method-of-dependent-pressures/)

#### Introdução

O método das pressões dependentes assume que o solo, ou rocha, na vizinhança da parede, assume um comportamento elasto-plástico ideal, de acordo com Winkler. Este material é determinado através do módulo de reação do subsolo *h k* , que caracteriza a deformação da região elástica, e através de deformações limite adicionais. Quando estas deformações são excedidas, o material assume um comportamento plástico ideal.

São assumidas as hipóteses seguintes:

- − A pressão atuante na parede pode atingir um valor arbitrário, entre a pressão ativa e passiva – mas não pode exceder estes valores limite.
- $-$  A pressão em repouso atua numa estrutura indeformável ( $w = 0$ ).

### L T G E 0.5

#### Tarefa

Verificar uma parede multi-ancorada realizada em estacas soldado metálicas do tipo I 400, com *l* <sup>=</sup> 21m de comprimento. A sua profundidade é *h* <sup>=</sup>15 <sup>m</sup> . O terreno é horizontal. A sobrecarga atua na superfície e é permanente com um valor de  $q = 25 \; \mathrm{kN/m^2}$  . O nível freático atrás da estrutura está 10 m abaixo da superfície. O espaçamento entre eixos dos perfis metálicos é  $\,a$   $=$   $\rm 2$   $\rm m$  .

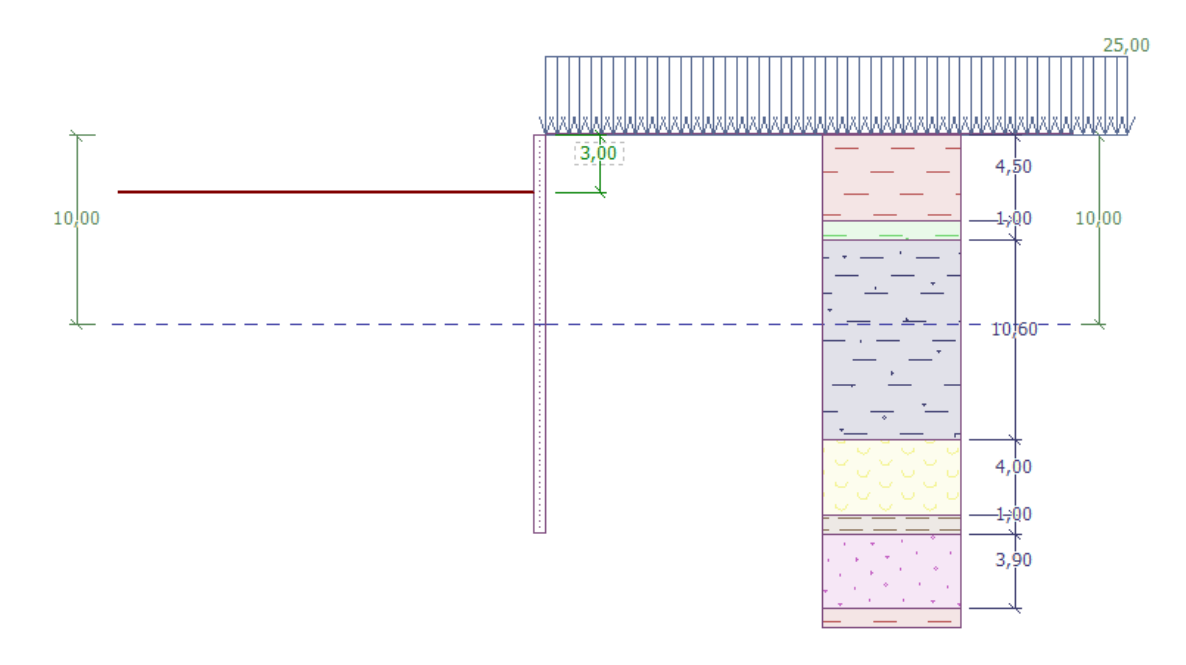

*Esquema da parede ancorada em várias camadas – Etapa de construção 1*

| Solo           | Espessura da<br>camada de solo $\left[\gamma \left[kN/m^3\right]\right]$ $\left[\varphi_{ef}\left[\circ\right]\right]$ $c_{ef}\left[kPa\right]$ $\left[\delta = \left[\circ\right]\right]$<br>$\left[ m\right] % \includegraphics[width=0.9\columnwidth]{figures/fig_10.pdf} \caption{The number of parameters of the estimators in the left hand side. The number of parameters are shown in the right hand side.} \label{fig:time}$ |      |    |     |     | $v$ [-] |
|----------------|----------------------------------------------------------------------------------------------------|------|----|-----|-----|---------|
| F <sub>6</sub> | 4.5                                                                                                    | 19.5 | 20 | 16  | 7.5 | 0.4     |
| F4             | $\mathbf{1}$                                                                                                    | 19.5 | 22 | 14  | 7.5 | 0.35    |
| R <sub>3</sub> | 10.6                                                                                                    | 22   | 40 | 100 | 15  | 0.25    |
| R5(1)          | 4                                                                                                    | 19   | 24 | 20  | 7.5 | 0.3     |
| R5(2)          | $\mathbf{1}$                                                                                                    | 21   | 30 | 35  | 14  | 0.25    |
| R5(3)          | 3.9                                                                                                    | 21   | 40 | 100 | 15  | 0.2     |

*Tabelas com os parâmetros dos solos e rochas*

O peso volúmico do solo  $\gamma$  é igual ao peso volúmico do solo saturado  $\gamma_{sat}$ . Considera-se o estado de tensão como **efetivo**, a pressão em repouso é calculada para solos **coesivos** e a determinação da pressão hidrostática é definida como **padrão** para cada solo.

Todas as ancoragens têm um diâmetro  $d = 32 \text{ mm}$  e o módulo de elasticidade é  $E = 210 \text{ GPa}$  . O espaçamento entre ancoragens é  $\,b\!=\!4\,\mathrm{m}$  .

| Ancoragem<br>No. | Prof.<br>$z$ [m] | Comprimento<br>livre<br>$l$ [m] | Raiz<br>$l_k$ [m] | Inclinação<br>$\alpha$ [°] | Força de<br>ancoragem<br>$F$ [kN] | Etapa de construção<br>para a nova<br>ancoragem |
|------------------|------------------|---------------------------------|-------------------|----------------------------|-----------------------------------|-------------------------------------------------|
| 1                | 2.5              | 13                              | 6                 | 15                         | 300                               | 2                                               |
| $\overline{2}$   | 5.5              | 10                              | 6                 | 17.5                       | 350                               | 4                                               |
| 3                | 8.5              | 7                               | 6                 | 20                         | 400                               | 6                                               |
| 4                | 11               | $\boldsymbol{6}$                | 4                 | 22.5                       | 500                               | 8                                               |
| 5                | 13               | 5                               | 3                 | 25                         | 550                               | 10                                              |

*Tabela com as posições e dimensões das ancoragens*

O módulo Kh é linearmente crescente com o aumento da profundidade até aos 5 m, onde atinge um valor de 10 MN/m3. A partir desta profundidade, o seu valor passa a ser constante.

#### L 1 G E 0 5

#### Resolução

**Para resolver** este problema, utilize o programa GEO5 "Verificação de Contenções". A análise será realizada sem redução dos dados introduzidos, para simular o comportamento real da estrutura.

Na janela "Configurações", selecione a opção No. 2 "Norma – estados limite". Vamos considerar a pressão mínima para dimensionamento  $k = 0,2$ . O número de elementos finitos (EFs) definido para modelar a parede é 30 (*ver figura*).

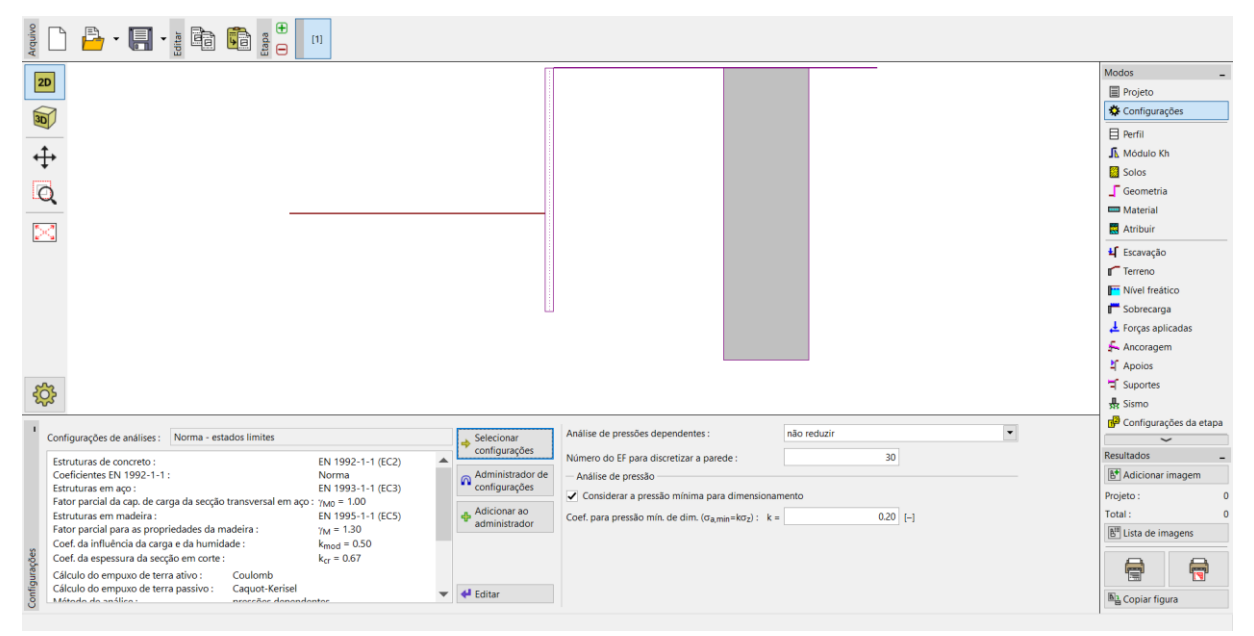

*Janela "Configurações"*

*Nota: Para problemas mais complexos (ex.: paredes multi-ancoradas), os autores do programa recomendam a computação das pressões limite sem redução dos parâmetros do solo e, consequentemente, sem redução dos empuxos de terra através dos fatores parciais correspondentes. O método das pressões dependentes sem redução dos parâmetros do solo permite uma melhor simulação do comportamento real do solo (o usuário obtém os valores reais dos assentamentos) e esta análise é semelhante à análise numérica através do MEF (ver Ajuda – F1).*

#### $C = 65$

Agora, abra a caixa de diálogo "Editar configurações atuais", através do botão "Editar", e selecione "introduzir" como método para obter o módulo de reação do subsolo. Remova, também, a seleção da possibilidade de "Considerar a redução do módulo de reação para retenções suportadas" (Mais informações na Ajuda – F1).

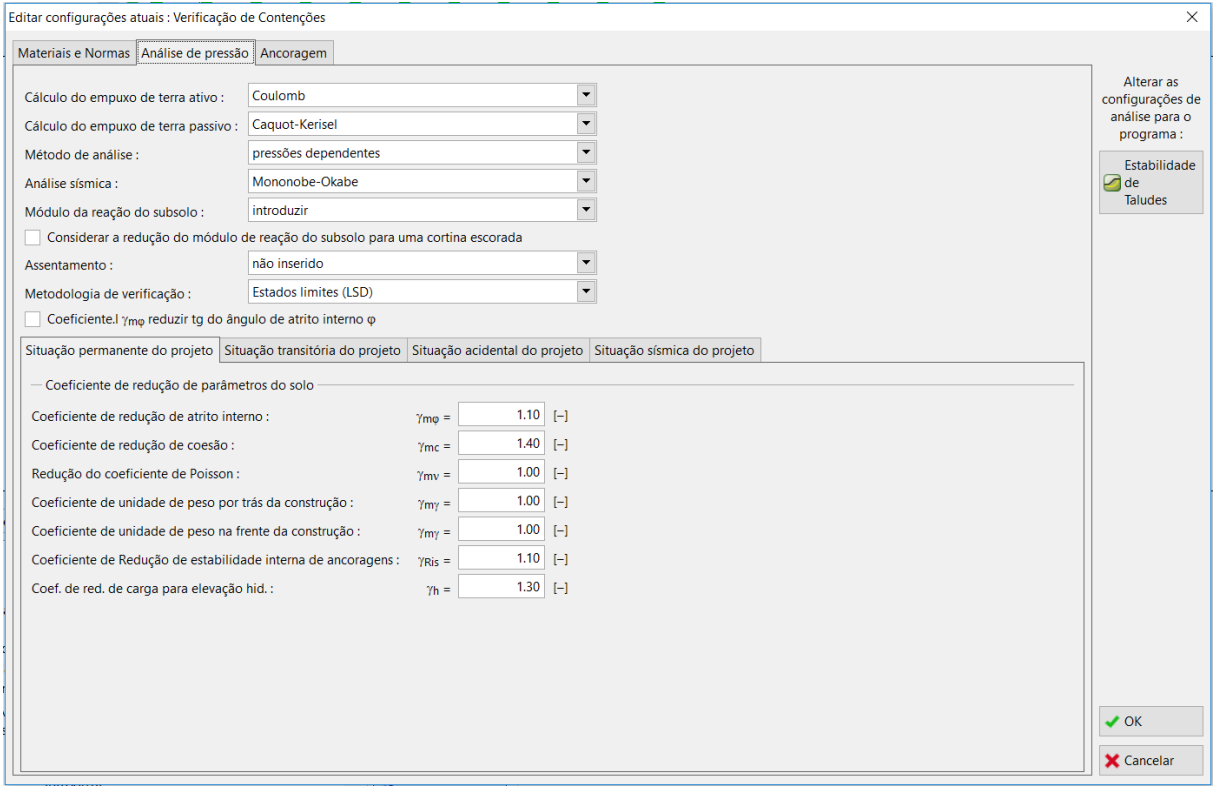

*Caixa de diálogo "Editar configurações atuais"*

### $C$ GEO5

Nas janelas "Perfil", "Solos" e "Atribuir", defina o perfil geológico para a tarefa, de acordo com a tabela e informação fornecidas anteriormente. Primeiro, na janela "Perfil", adicione 4 novas interfaces com as profundidades indicadas na imagem seguinte.

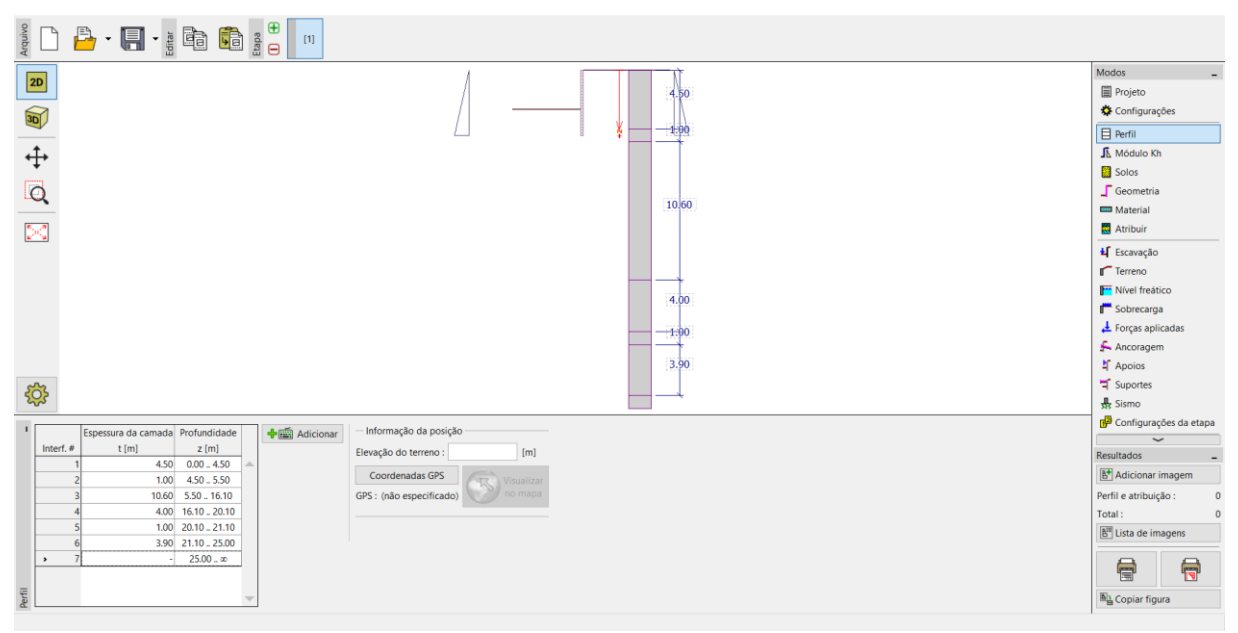

*Janela "Perfil" – adicionar uma nova interface*

De seguida, na janela "Solos", adicione 6 novos solos com os parâmetros descritos na tabela anterior. Depois, na janela "Atribuir", atribua os solos ao perfil.

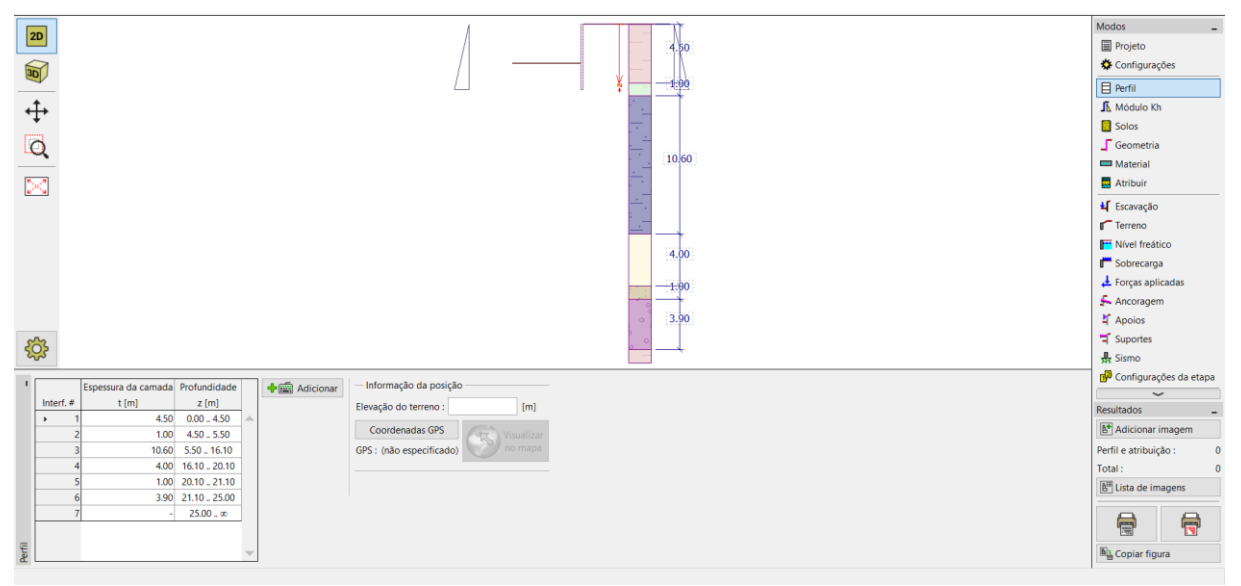

*Janela "Perfil" – atribuir solos ao perfil*

### L 16505

Por último, na janela "Nível Freático", defina as condições do nível freático. Na primeira etapa de construção, os valores à frente e atrás da estrutura serão iguais a 10 m.

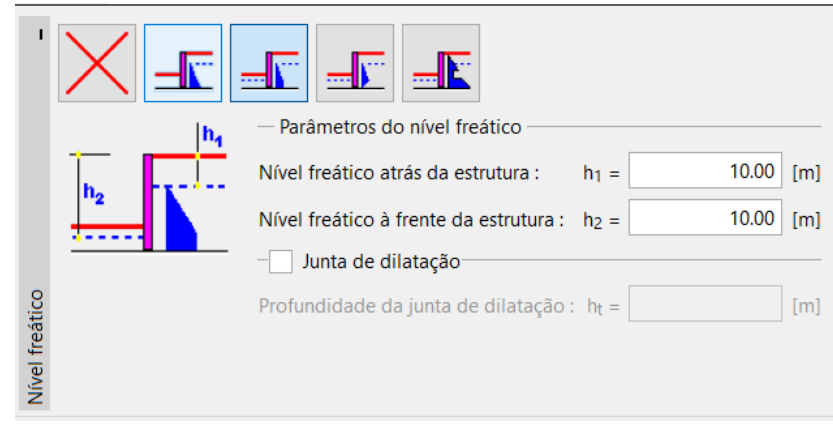

*Janela "Nível Freático" – definir parâmetros do nível freático*

Na janela "Módulo Kh", introduza o valor de Kh através de uma distribuição – crescente linearmente até à profundidade de 5 m, onde passa a ser constante com o valor de 10 MN/m<sup>3</sup>. O módulo é definido para a profundidade da estrutura.

Se a profundidade for alterada, o módulo é corrigido automaticamente. Neste caso, este continuará a ser constante até à profundidade total da estrutura (21 m). Se o valor de Kh for desconhecido, é possível recorrer a outros parâmetros conhecidos do solo para calculá-lo (por exemplo, através do método de Schmitt – com base no  $E_{oed}$  ou  $E_{def}$ ). Pode encontrar mais informações acerca do módulo Kh na Ajuda do programa – F1.

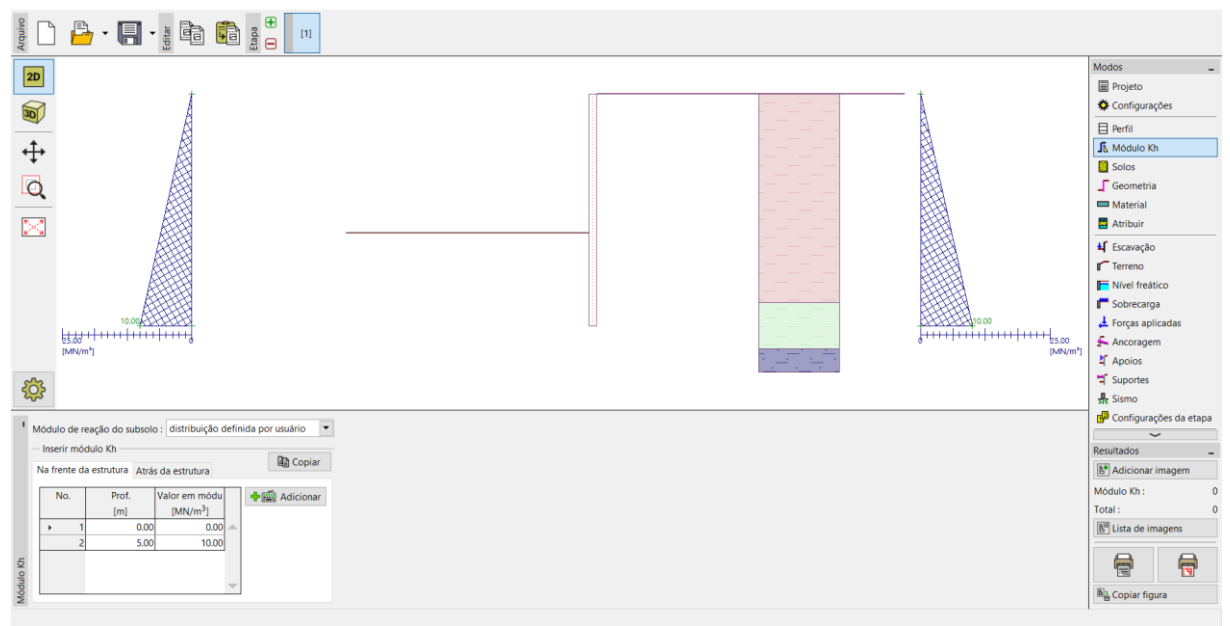

*Janela "Módulo Kh"*

#### L 16505

Na janela "Geometria", defina os parâmetros da contenção suportada – tipo da parede e comprimento da secção *l* <sup>=</sup> 21m. Clique no botão "Adicionar" e, a partir da base de dados das secções tipo I, selecione a secção **I (IPN) 400**. O espaçamento entre eixos dos perfis metálicos é igual a  $a = 2 \text{ m}$ . Seguidamente, defina o coeficiente de redução da pressão abaixo da base da vala como **0.5**.

*Nota: O coeficiente de redução dos empuxos de terra abaixo da escavação reduz a pressão no solo. Para paredes de contenção clássicas, este parâmetro é igual a 1.0 e para contenções suportadas é menor ou igual a 1. Este parâmetro depende do tamanho e espaçamento entre suportes (Mais informações na Ajuda – F1).*

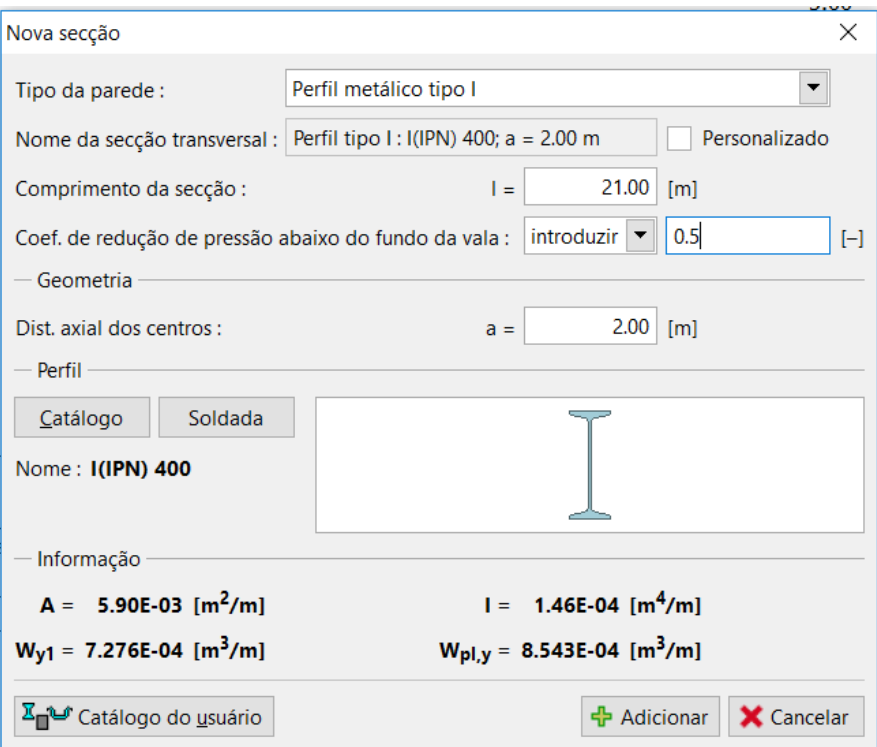

*Caixa de diálogo "Nova secção"*

#### L T G E 0.5

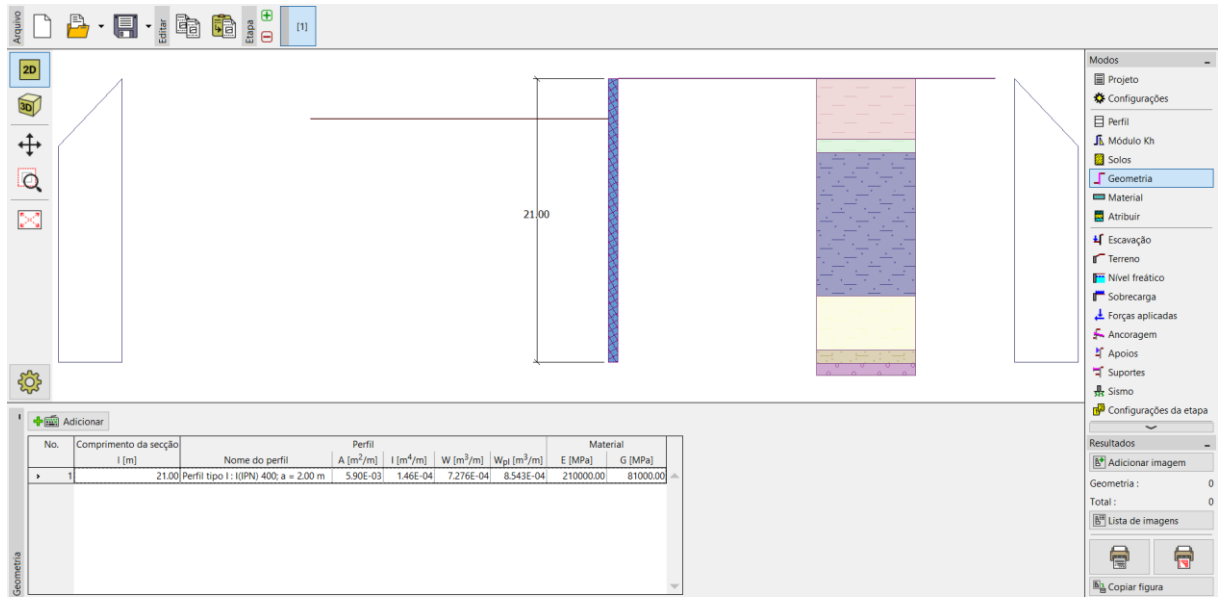

*Janela "Geometria" – adicionar uma nova secção*

Na janela "Material", selecione a classe de aço apropriada para a estrutura, a partir do catálogo. Para este caso, selecione o tipo **EN 10210-1: S 355**.

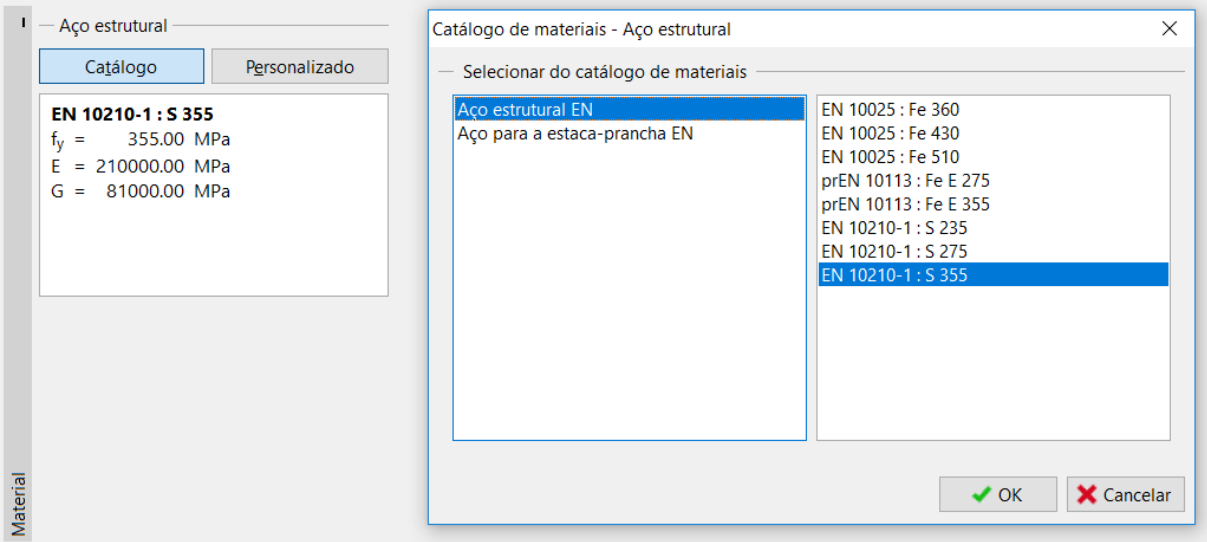

*Caixa de diálogo "Catálogo de materiais"*

Agora, vamos descrever a construção da parede etapa-a-etapa. É necessário modelar a tarefa em etapas para simular a construção real da estrutura. Em cada etapa, é necessário observar os valores das forças internas e deslocamentos.

Se a contenção suportada não for estável em qualquer uma das etapas de construção, ou se a deformação obtida for demasiado elevada, será necessário modificar a estrutura – por exemplo, aumentar a profundidade da base da parede, tornar a vala mais rasa, aumentar as forças de ancoragem, etc.

#### $C = 65$

Na primeira etapa de construção, define-se a sobrecarga superficial permanente, na janela "Sobrecarga", como  $q = 25 \text{ kN/m}^2$ .

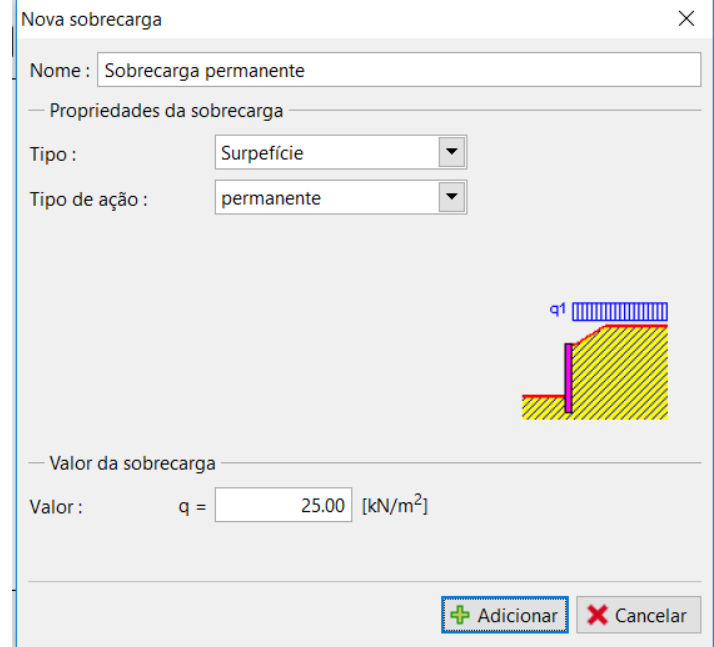

*Janela "Sobrecarga" – caixa de diálogo "Nova sobrecarga"*

### $C = 05$

Na etapa de construção 1, a vala atinge uma profundidade de *h* = 3 m. O **Nível freático** atrás e à frente da estrutura está a uma profundidade de  $\,h_{\rm l} = h_{\rm 2} = 10\ \mathrm{m}\,$  abaixo da superfície do terreno. Execute a análise e, de seguida, adicione uma nova etapa. Na etapa 2, adicione uma nova ancoragem, na janela "Ancoragem", à profundidade *<sup>z</sup>* <sup>=</sup> 2,5 <sup>m</sup>.

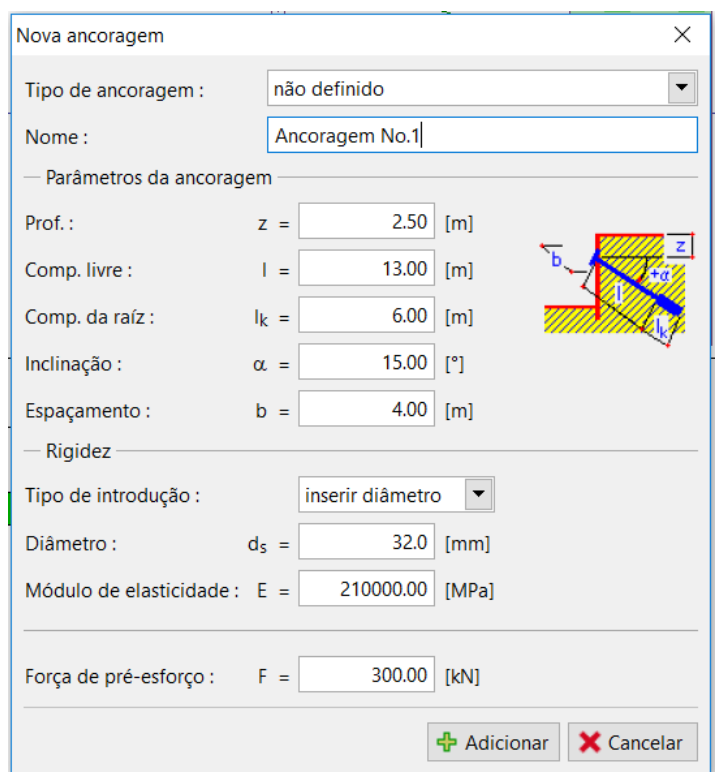

*Janela "Ancoragens" – adicionar uma nova ancoragem (etapa de construção 2)*

# $C = 6E$

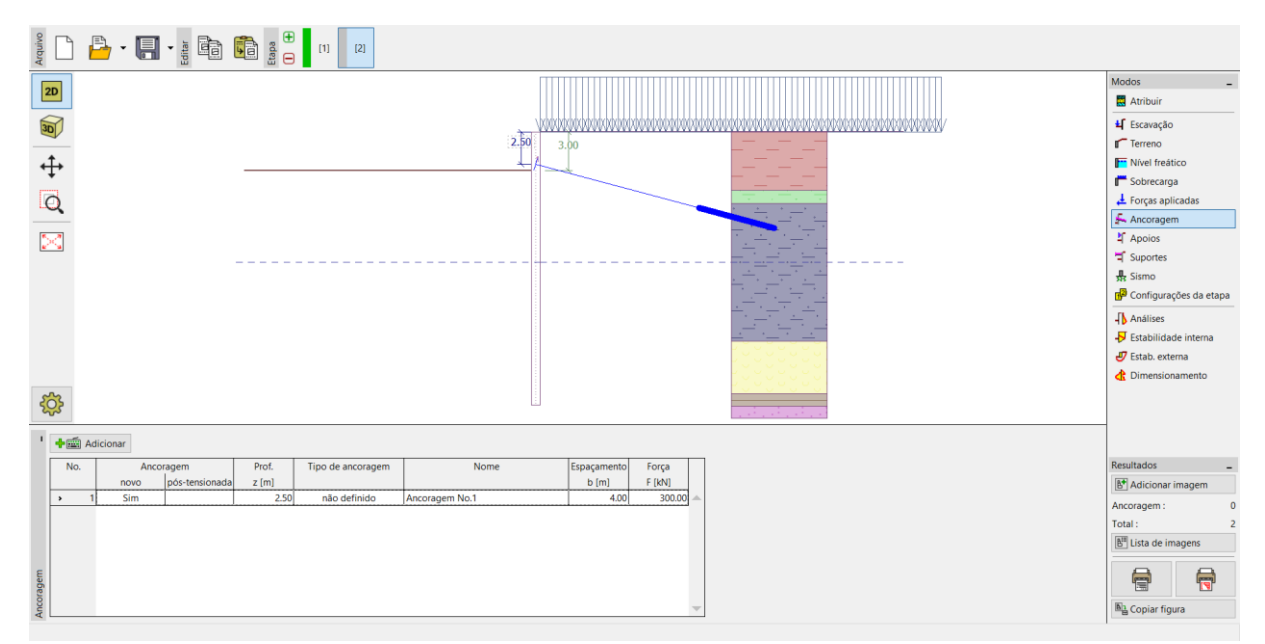

*Janela "Ancoragens" – Etapa de construção 2*

Execute, novamente, a análise e adicione uma nova etapa de construção. Na 3ª etapa de construção, abra a janela "Escavação" e altere a profundidade da vala para *h* <sup>=</sup> 6,5 <sup>m</sup> . Nesta etapa não são adicionadas ancoragens. Volte a executar a análise e adicione a 4ª etapa de construção. Na 4ª etapa, adicione uma nova ancoragem à profundidade *z* = 5,5 m . O nível freático mantém-se constante.

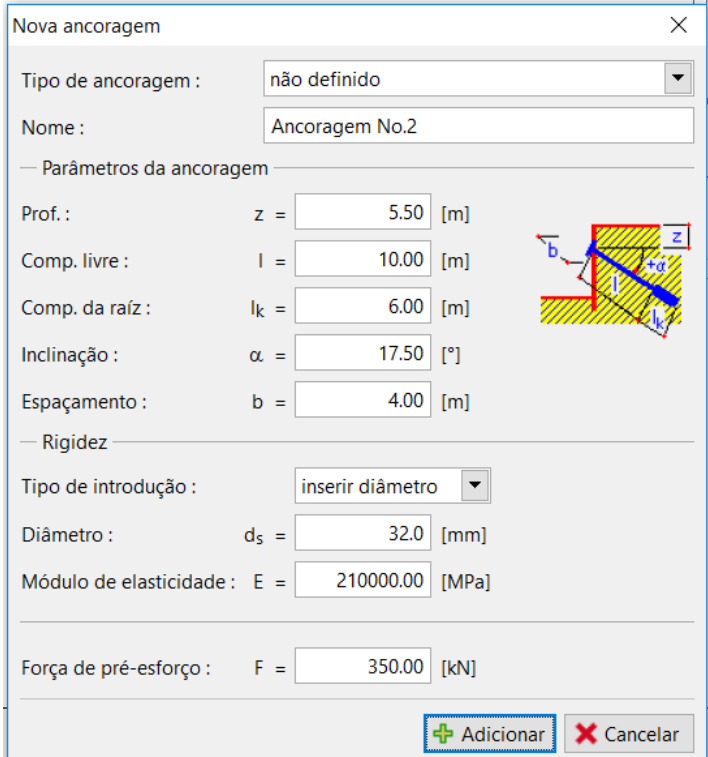

*Janela "Ancoragens" – adicionar uma nova ancoragem (etapa de construção 4)*

### $C$ GEO5

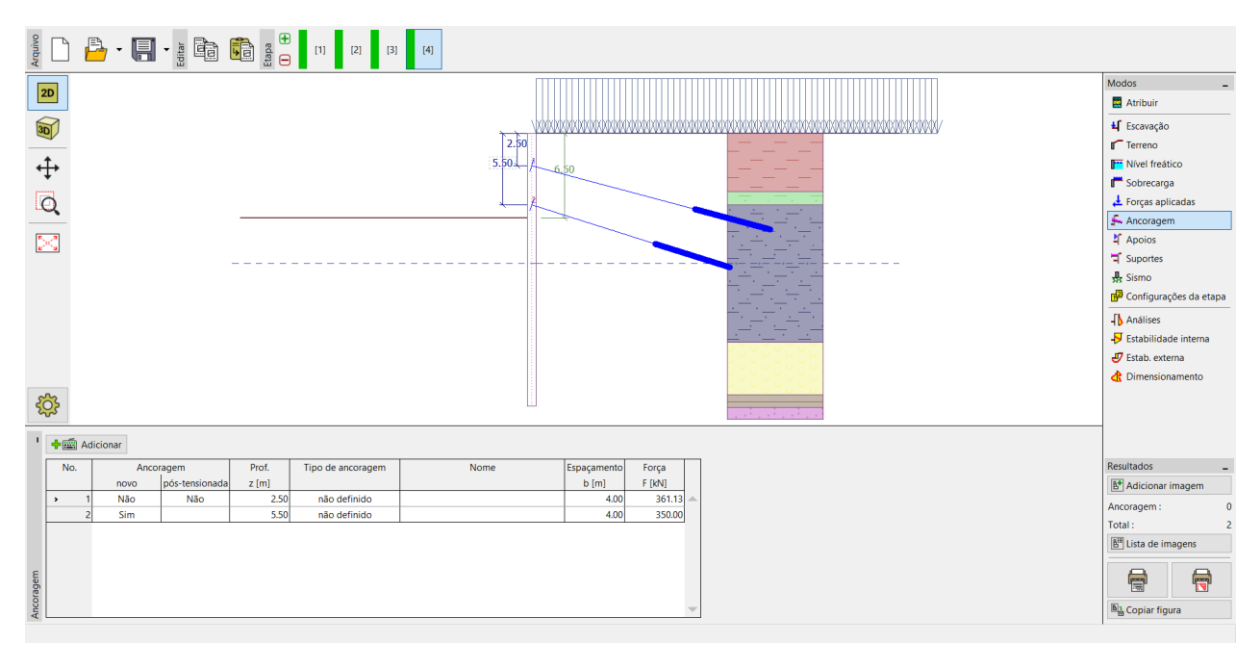

*Janela "Ancoragens" – Etapa de construção 4*

Adicione uma 5ª etapa de construção. Na 5ª etapa de construção, altere a profundidade da vala para  $\,h$   $=$   $\!9\,\rm m$ . Depois, adicione mais outra etapa de construção. Na 6ª etapa, adicione uma nova ancoragem à profundidade de  $z = 8,5 \text{ m}$  . O nível freático mantém-se constante.

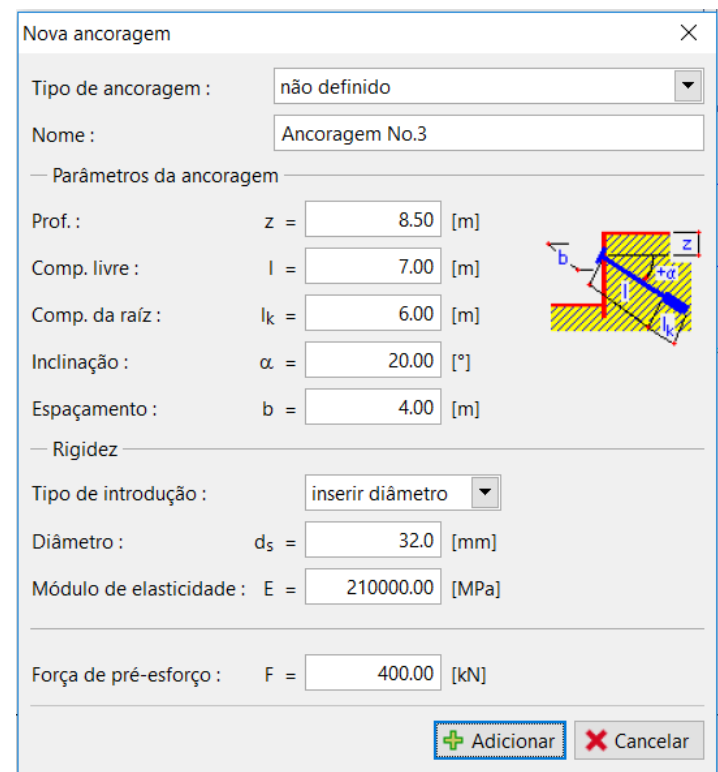

*Janela "Ancoragens" – adicionar uma nova ancoragem (etapa de construção 6)*

### $Gamma$ GEO5

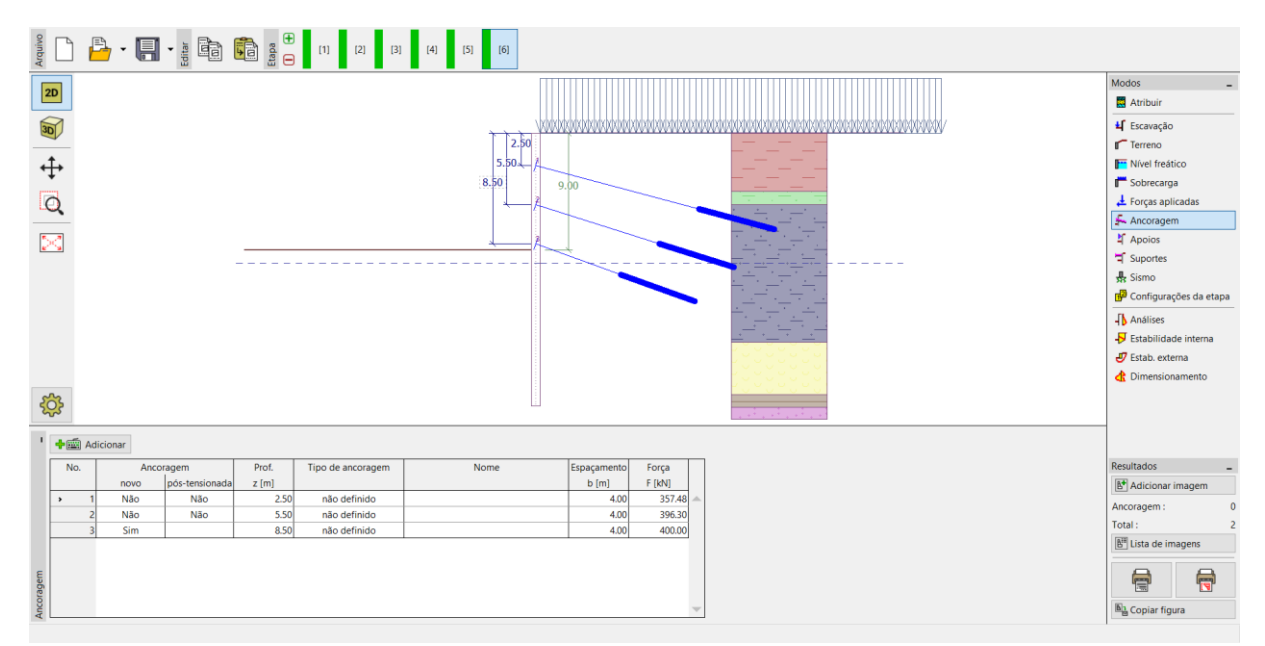

*Janela "Ancoragens" – Etapa de construção 6*

Adicione outra etapa de construção. Na 7ª etapa de construção, altere a profundidade da escavação para *h* <sup>=</sup>11,5 <sup>m</sup>. Na janela "Nível Freático", altere, ainda, o Nível freático à frente da parede passa e estar a uma profundidade de  $h_2 = 12 \text{ m}$ , abaixo da superfície. O nível freático atrás da estrutura mantém-se constante. Adicione a 8ª etapa de construção. Na 8ª etapa, adicione mais uma ancoragem à profundidade de *z* =11m.

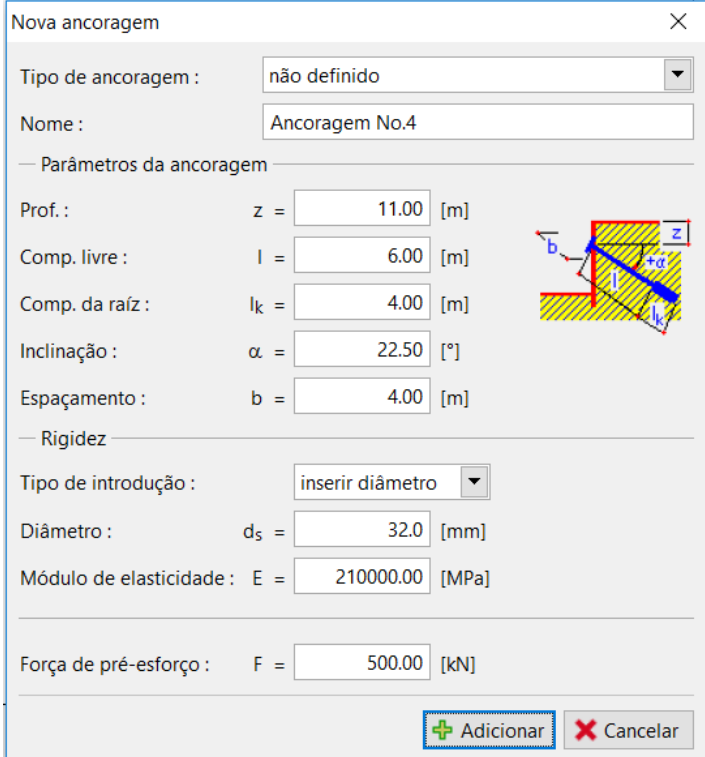

*Janela "Ancoragens" – adicionar uma nova ancoragem (etapa de construção 8)*

### $C$ GEO5

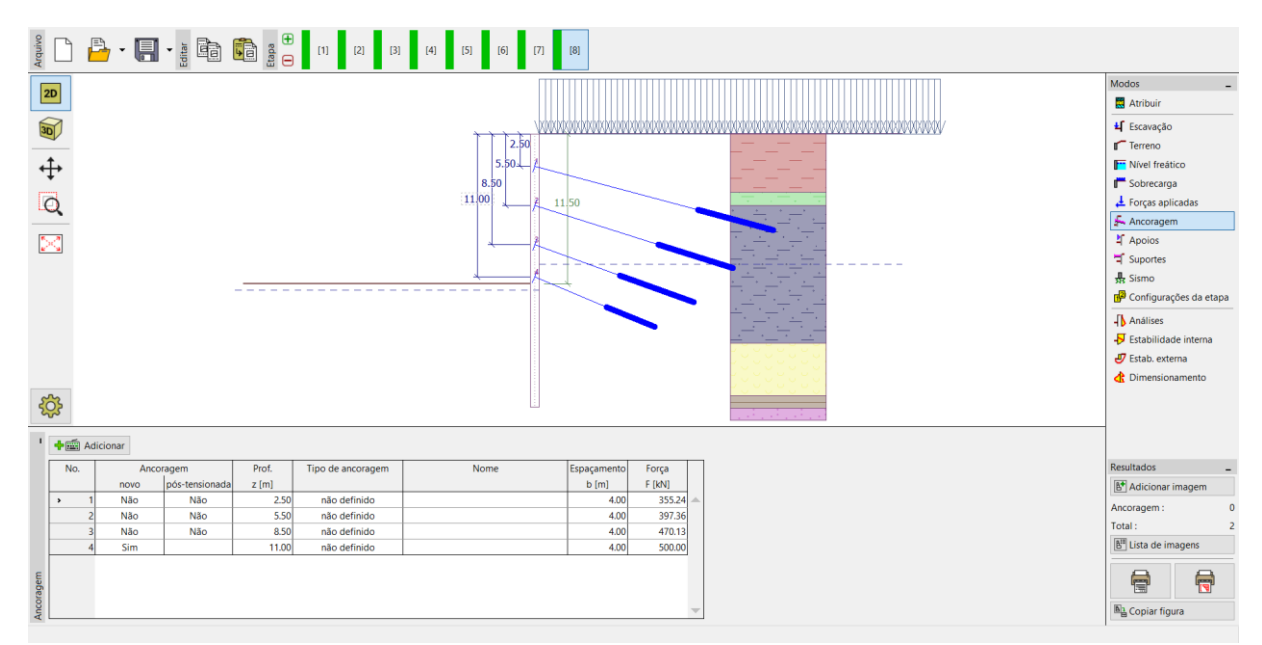

*Janela "Ancoragens" – Etapa de construção 8*

Volte a adicionar uma nova etapa de construção. Na 9ª etapa de construção, a vala é escavada até à profundidade de  $h$  = 13,5 m . O nível freático à frente da estrutura está a  $h_2 =$  15,5 m , abaixo da superfície. De seguida, adicione outra etapa de construção. Na 10ª etapa, adicione uma ancoragem à profundidade de  $z = 13 \,\mathrm{m}$  .

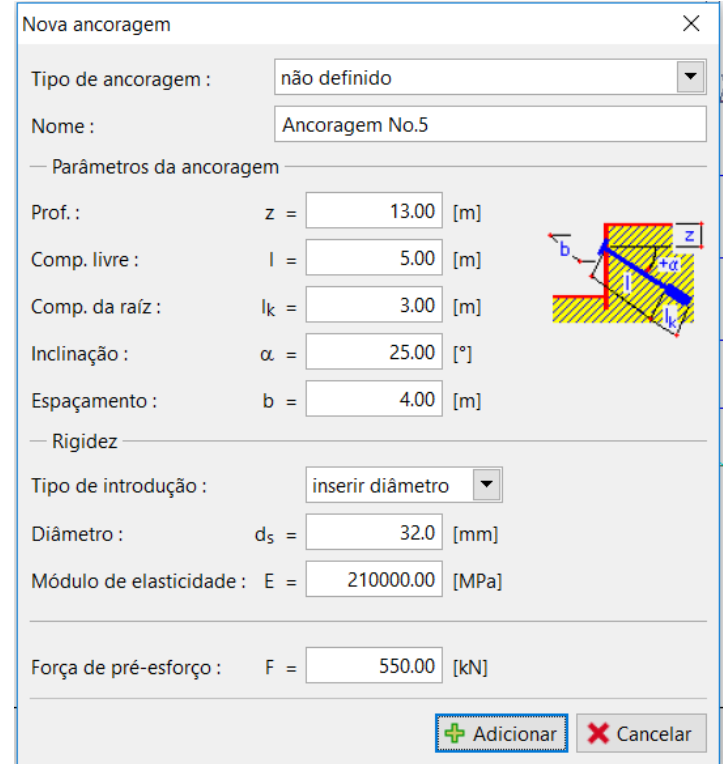

*Janela "Ancoragens" – adicionar uma nova ancoragem (etapa de construção 10)*

### SGE05

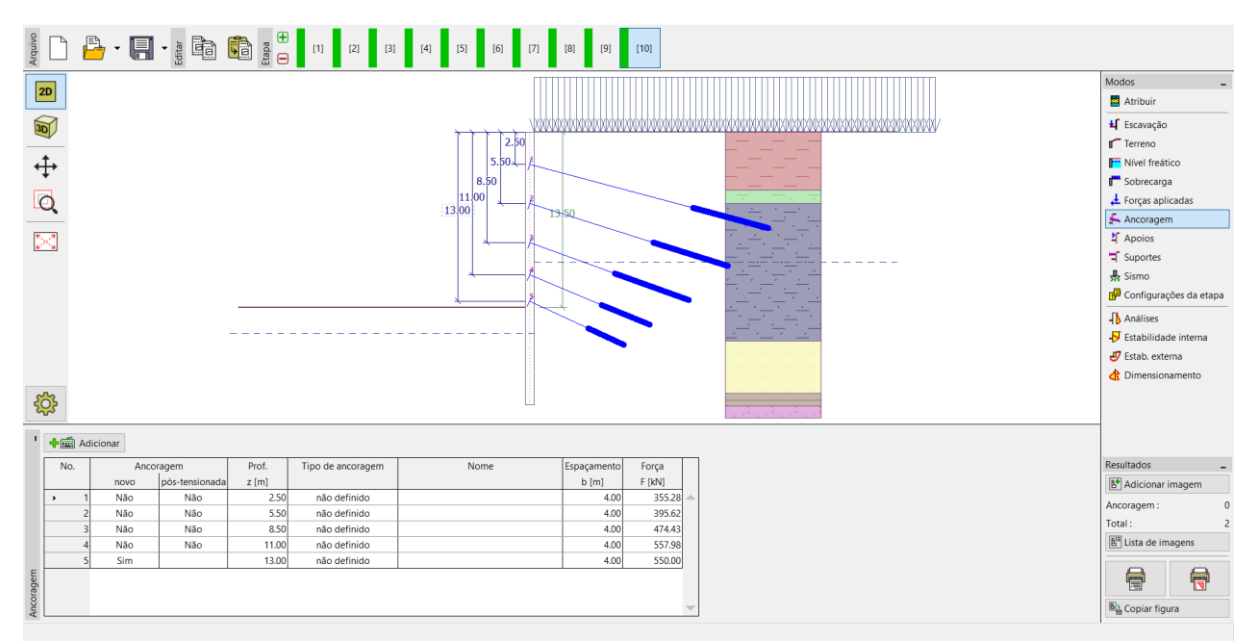

*Janela "Ancoragens" – Etapa de construção 10*

Na 11ª, e última, etapa de construção, a vala é escavada até à profundidade de *h* <sup>=</sup>15 <sup>m</sup> . Não são adicionadas mais ancoragens. O nível freático mantém-se constante desde a 9ª etapa de construção (profundidade de  $h_2 = 15,5 \text{ m}$  à frente da parede e de  $h_1 = 10 \text{ m}$  atrás).

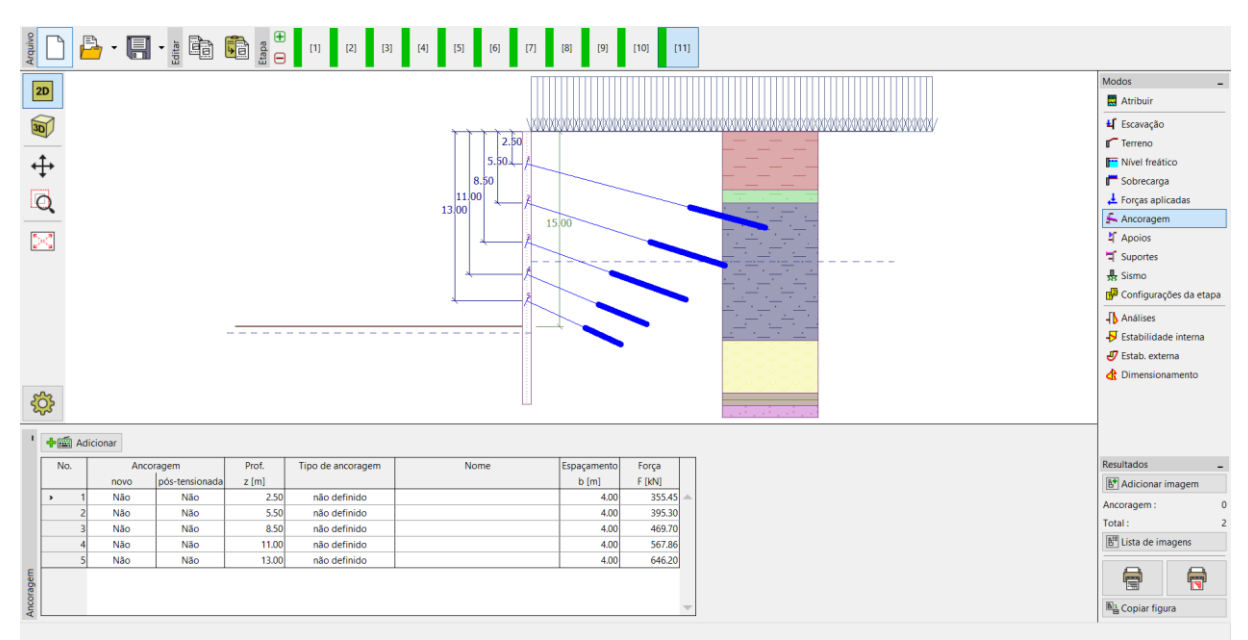

*Janela "Ancoragens" – Etapa de construção 11*

### $\triangleright$  GE05

*Nota: As forças das ancoragens variam devido às deformações da estrutura. Estas variações dependem da rigidez das ancoragens e da deformação na cabeça das ancoragens. A força pode diminuir (devido à perda da força de pré-esforço) ou aumentar. As forças podem voltar a ser préesforçadas em qualquer etapa de construção, de modo a obter o valor desejado.*

#### Resultados da análise

Nas imagens abaixo, são exibidos os resultados da análise (análise das forças internas – momento fletor e força de cisalhamento, deslocamentos da estrutura e empuxos de terra) para a última (11ª) etapa de construção.

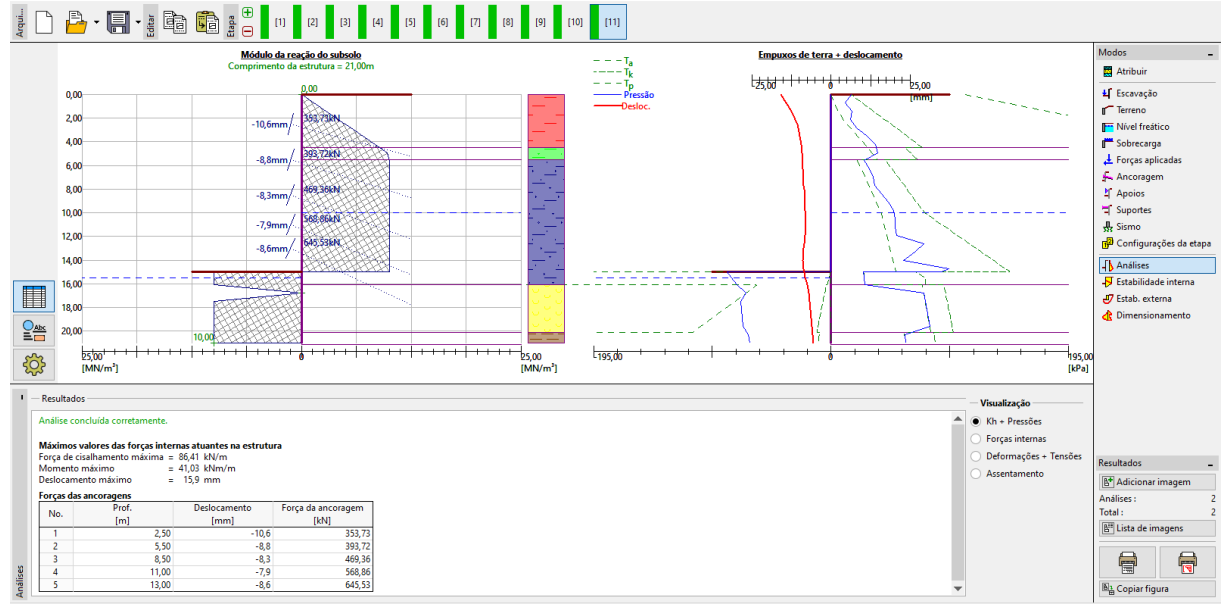

*Janela "Análises" – Etapa de construção 11 (módulo de reação do subsolo)*

#### $GEO5$

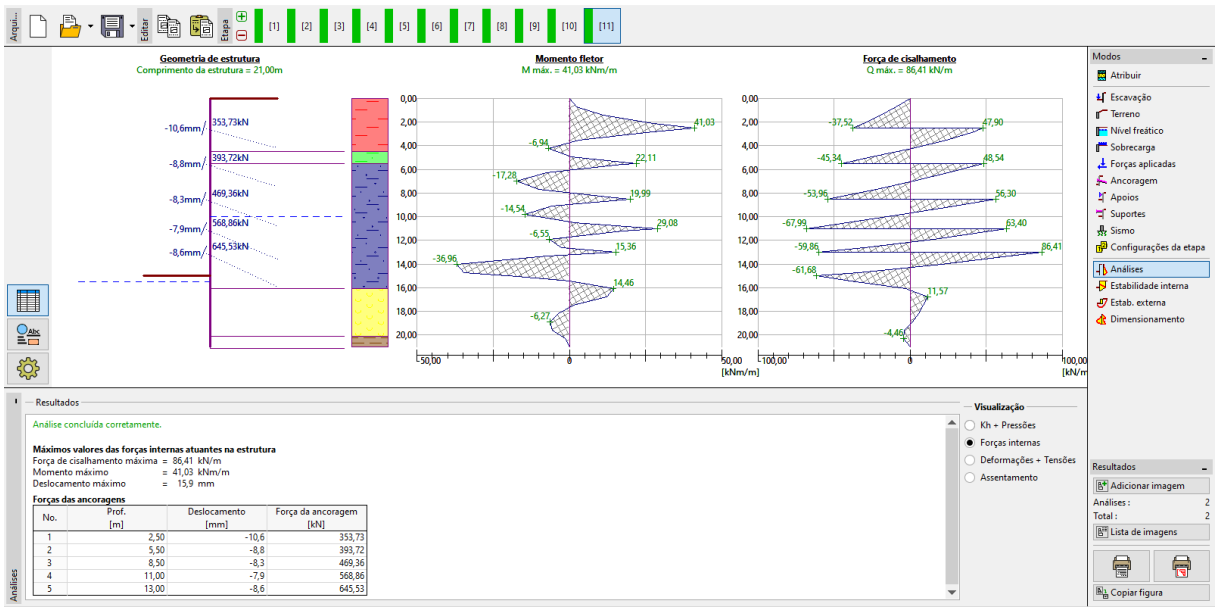

*Janela "Análises" – Etapa de construção 11 (Forças internas)*

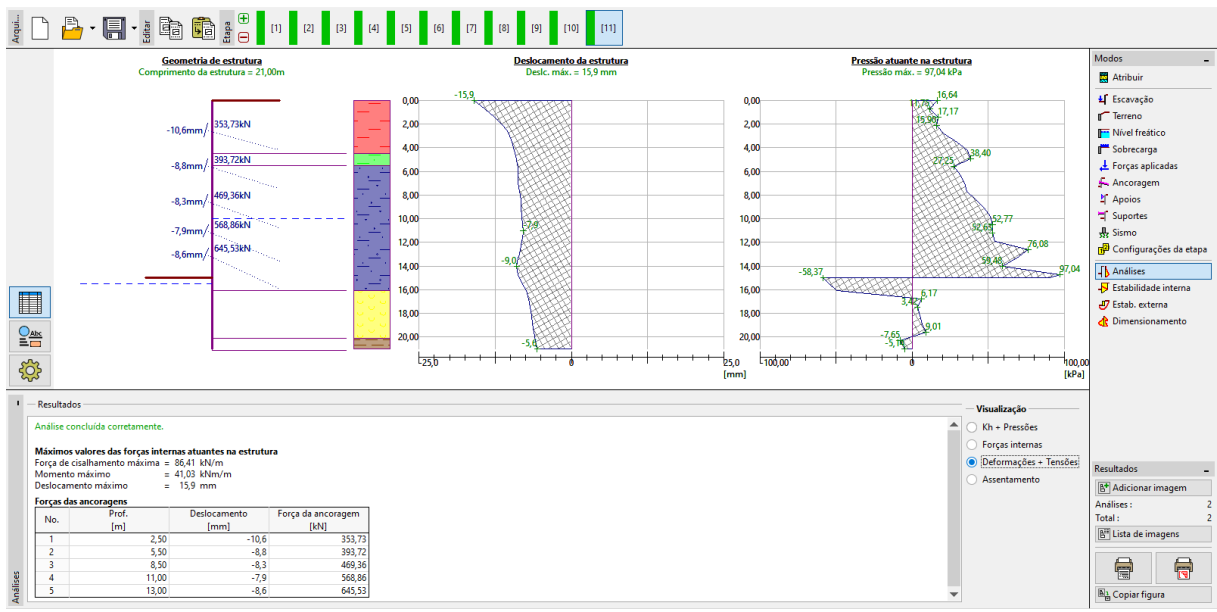

*Janela "Análises" – Etapa de construção 11 (deslocamentos da estrutura + empuxos de terra)*

# $\triangleright$  (CHEO)5

Todas as etapas de construção estão analisadas. Isto significa que a estrutura de contenção suportada é estável e funcional em todas as etapas de construção. Também se deve verificar se os deslocamentos não são demasiado elevados, assim como se deve verificar se as forças de ancoragem não excedem a capacidade de suporte da ancoragem (o próprio usuário deve realizar estas verificações uma vez que não são realizadas pelo programa Verificação de Contenções). Para a última etapa de construção (11ª), os resultados são os seguintes:

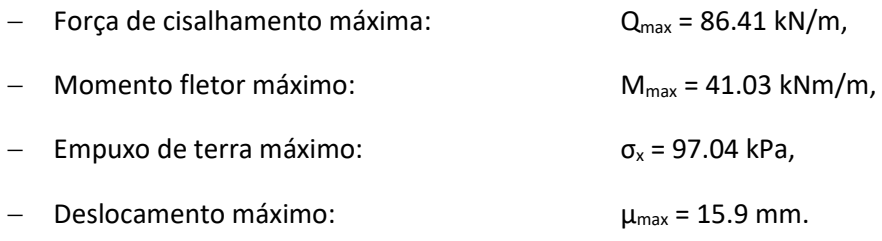

#### Verificação da secção transversal da estrutura

Abra a janela "Dimensionamento", na última etapa de construção (11ª), onde podem ser observadas os valores máximo e mínimo das variáveis (envolventes das forças internas).

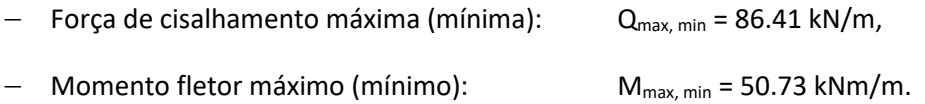

As forças internas são calculadas por metro (pé) de desenvolvimento da estrutura, no programa Verificação de Contenções. Para o dimensionamento real de vigas soldado (secção metálica tipo I), é necessário multiplicar estes valores pelo espaçamento entre perfis  $\,a=2\,\rm{m}$  , de modo a obter as forças internas na secção transversal.

− Força de cisalhamento máxima para dimensionamento: QEd = 86.41 x 2.0 = 172.82 kN/m,

− Momento fletor máximo para dimensionamento: M<sub>Ed</sub> = 50.73 x 2.0 = 101.46 kNm/m.

O programa realiza a avaliação de vigas soldado (secção metálica tipo I) para os valores extremos das forças internas, de acordo com a Norma EN 1993-1-1 (EC 3).

Por agora, mantemos o coeficiente de redução da capacidade de suporte como 1.0. Para este caso, os resultados são os seguintes:

- − Capacidade de suporte da secção transv.: M<sub>Rd</sub> = 516.61 kNm ≥ M<sub>Ed, max</sub> = 101.46 kNm/m.
- − Utilização total da secção metálica tipo I: **19.6 %**

a secção transversal tipo I satisfaz os critérios da análise

#### **LTGE05**

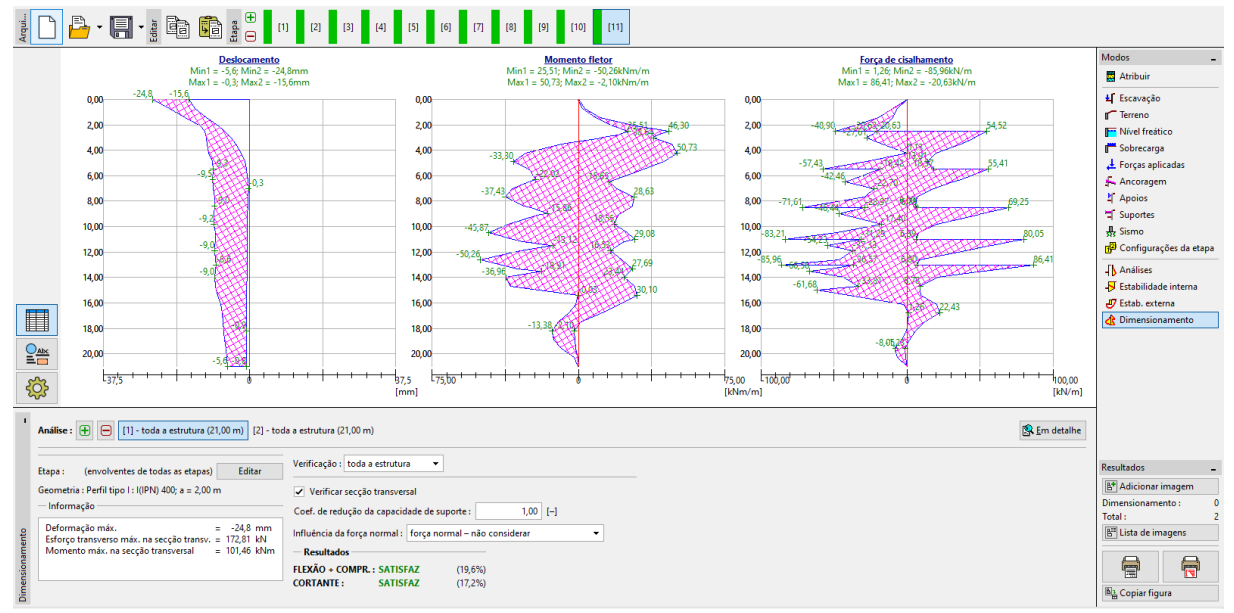

*Janela "Dimensionamento" – Etapa de construção 11 (Avaliação da secção metálica tipo I 400)*

Durante a análise, mantivemos os valores limite dos empuxos de terra não reduzidos, sendo que o carregamento é inferior ao suposto, de acordo com a Norma EN 1997-1. No entanto, as forças internas são mais adequadas ao comportamento real da estrutura. As variações nos empuxos de terra levam a melhorias na segurança, mas também distorcem os resultados da análise. É por esta razão que introduzimos um valor personalizado para o coeficiente de redução da capacidade de suporte, durante a avaliação da secção metálica.

*Nota: A Norma EN 1997-1 assume que o fator parcial para uma carga permanente é*  $\gamma_{_G} = 1,35$  *e* para uma carga variável é  $\gamma_{\varrho}^{}$  = 1,5 . No entanto, neste caso, a totalidade da sobrecarga e do  $\epsilon$ arregamento atuam  $\epsilon$ omo permanentes, sendo que devemos aplicar o fator parcial  $\gamma_{\overline{G}}$  igual a 1.35.

*Para uma combinação de cargas permanentes e variáveis, devemos determinar o valor do fator parcial de dimensionamento, dentro do intervalo 1.35 a 1.5, consoante as componentes predominantes do carregamento.*

Agora, vamos modificar o coeficiente de redução da capacidade de carga para 1.35. Multiplicamos este coeficiente pelas forças internas atuantes na secção transversal da viga soldado. Neste caso, as forças internas são as seguintes:

− Força de cisalhamento máxima para dim.: Q<sub>Ed, max</sub> = (86.41x2) x 1.35 = 233.31 kN/m,

− Momento fletor máximo para dim.: M<sub>Ed, max</sub> = (50.73x2) x 1.35 = 136.97 kNm/m.

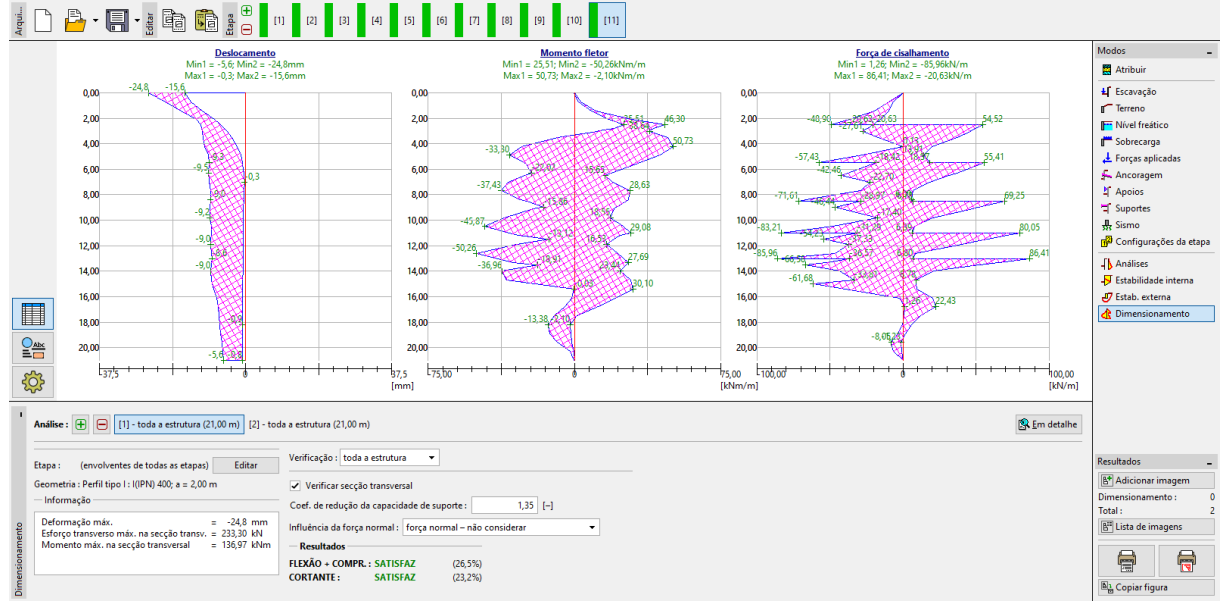

*Janela "Dimensionamento" – Etapa de construção 11 (Nova avaliação da secção metálica tipo I 400)*

Neste caso (avaliação com influência do coeficiente de redução da capacidade de suporte igual a 1.35), os resultados são os seguintes:

- Capacidade de suporte da secção transv.: M<sub>c, Rd</sub> = 516.61 kNm ≥ M<sub>Ed, max</sub> = 136.97 kNm/m
- − Utilização total da secção metálica tipo I: **26.5 %** OK
- Verificação ao cisalhamento:  $V_{c, Rd} = 1005.29$  kN ≥ Q<sub>Ed, max</sub> = 233.31 kNm/m
- − Utilização total da secção metálica tipo I: **23.2 %** OK

#### Análise da estabilidade interna

Abra a janela "Estabilidade interna", na última etapa de construção, e observe a força máxima permitida em cada ancoragem.

*Nota: A verificação é realizada desta forma. A força da ancoragem é iterada, até alcançar o equilíbrio de todas as forças atuantes na cunha de terra. Esta cunha de terra é limitada pela estrutura, superfície do terreno, centro das raízes das ancoragens e base teórica da estrutura (mais informações em Ajuda – F1). Se alguma das ancoragens não for satisfatória, a melhor forma de resolver o problema é aumentar o seu comprimento ou reduzir a força de pré-esforço.*

Obtemos a força máxima nas ancoragens (linha No. 5), a partir da análise e, de seguida, a utilização total da ancoragem:

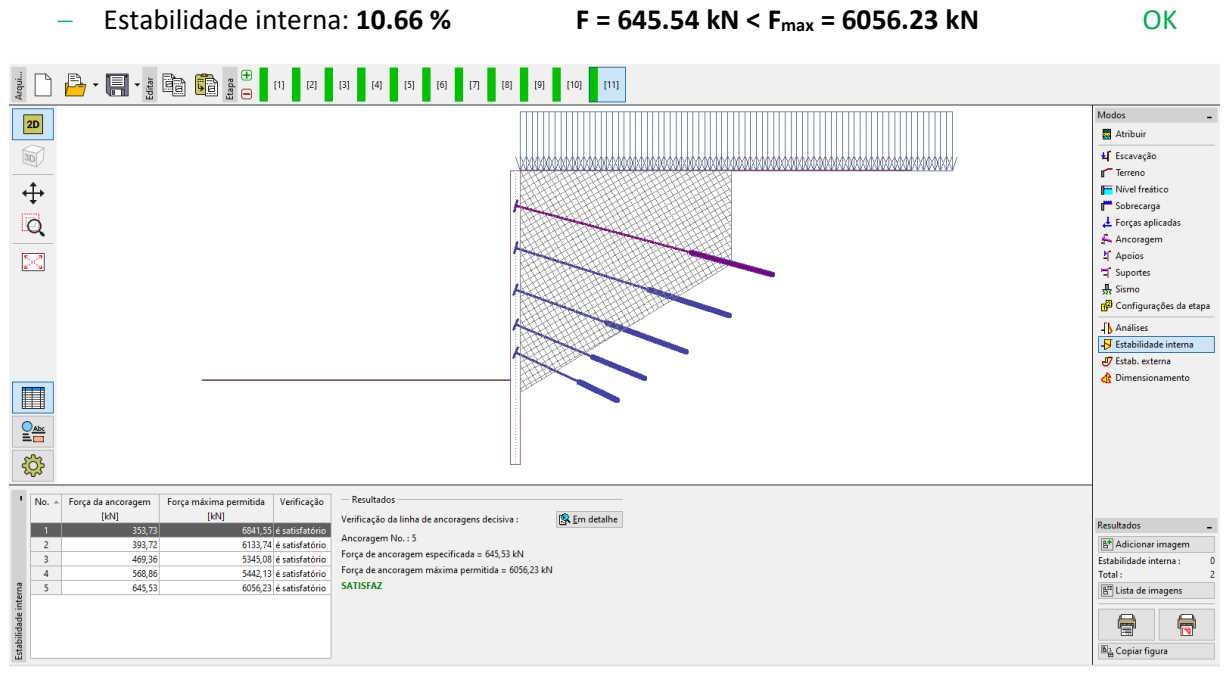

*Janela "Estabilidade interna" – Etapa de construção 11*

#### Verificação da estabilidade externa (global)

A última verificação a realizar é a da estabilidade externa. Ao abrir a janela "Estabilidade externa", é iniciado automaticamente o programa "Estabilidade de Taludes". Na janela "Análises", clique no botão "Analisar" para computar a estabilidade global.

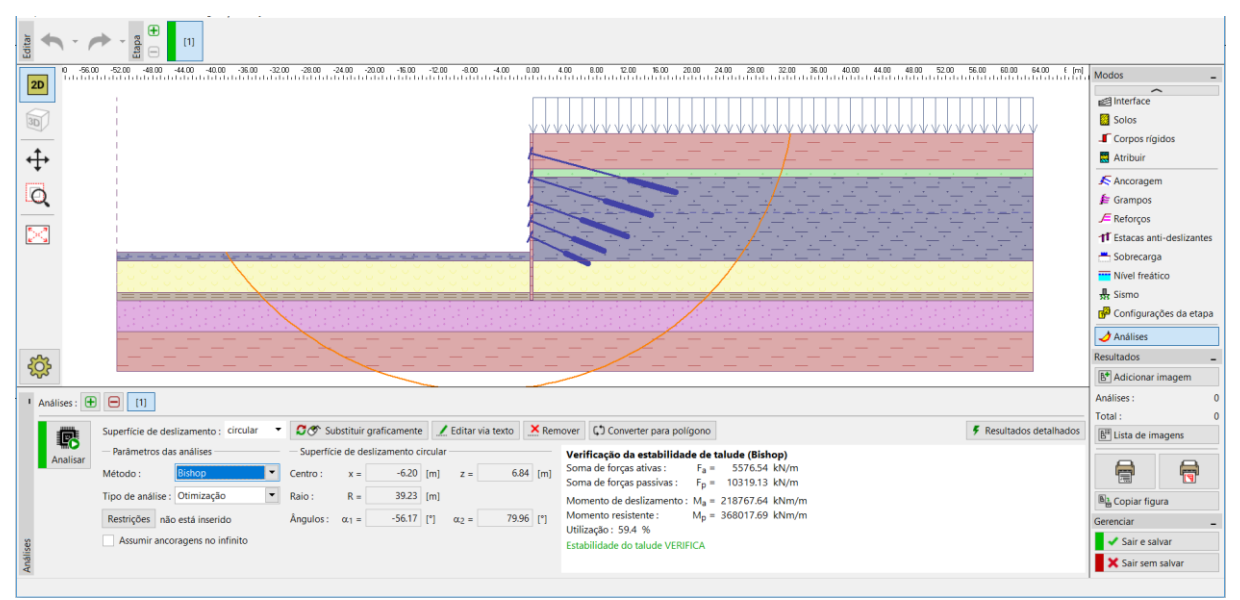

*Programa "Estabilidade de Taludes" – método de Bishop com otimização da superfície de deslizamento circular*

#### Conclusão, resultados complementares:

A estrutura foi dimensionada com sucesso, com uma deformação máxima de 24.8 mm. Isto é satisfatório para este tipo de estruturas. Os limites das forças nas ancoragens também não foram excedidos.

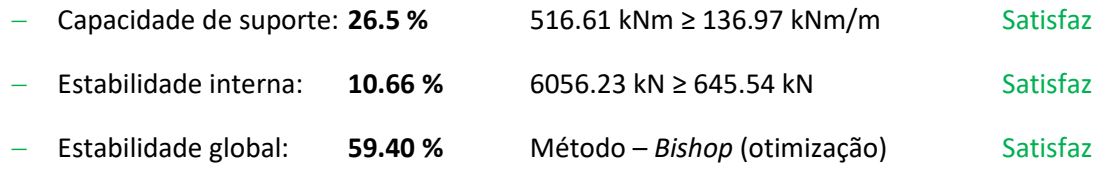

A estrutura de contenção suportada satisfaz os critérios de avaliação.